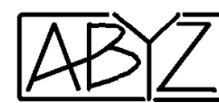

# Programmatie van de iLoft monitor

**IRMA** 

*De monitor zal niet werken zolang deze niet is geprogrammeerd ! Een monitor uit een KIT dient ook geprogrammeerd te worden.*

### **Optie 1: Programmatie via de drukknop**

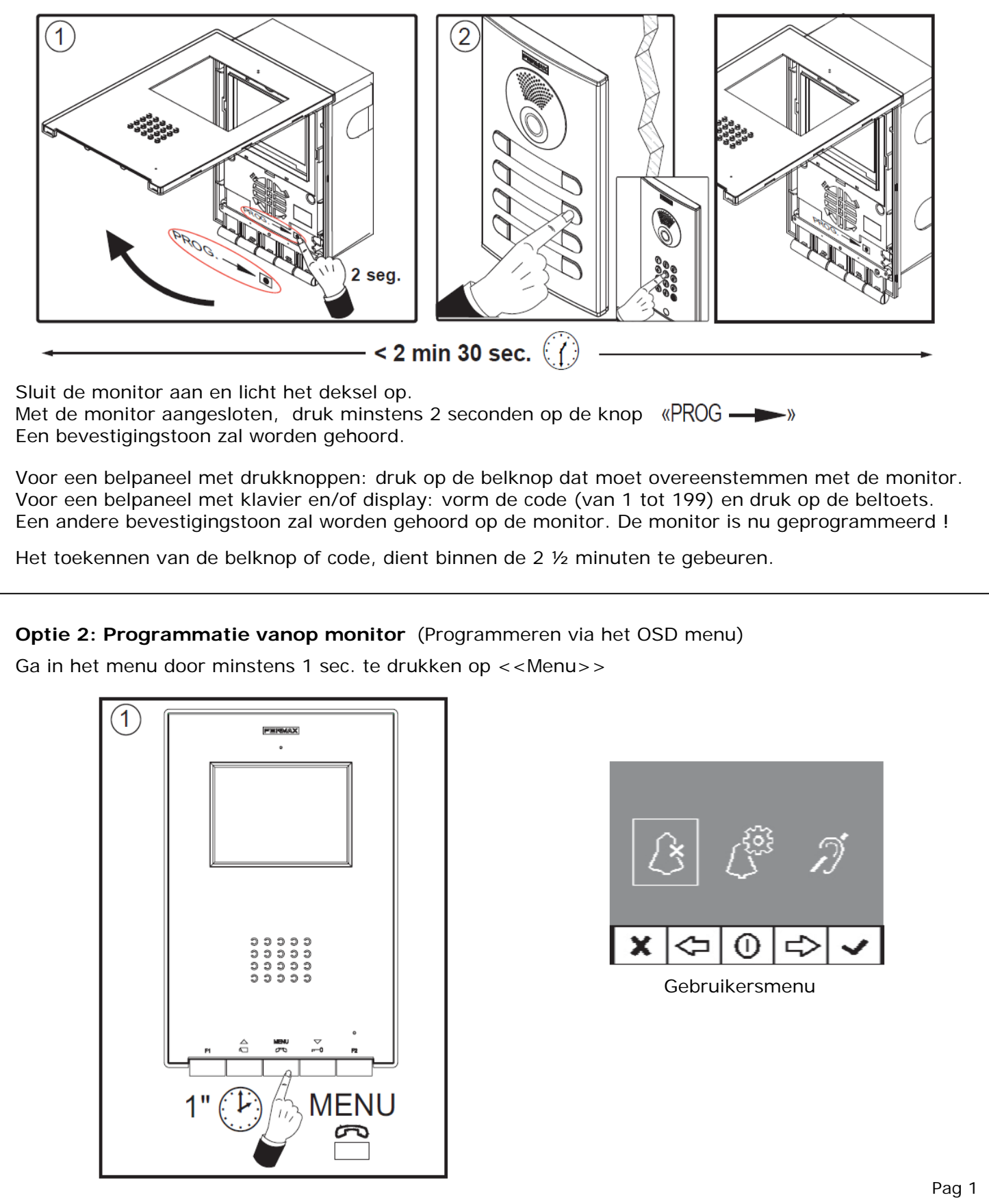

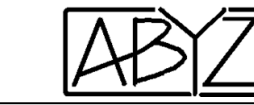

Druk nu gelijktijdig en gedurende minstens 5 sec. op F1 en F2 (dit is de Administrator menu). Selecteer de eerste optie (navigeer met de pijltjes  $\leftarrow$   $\leftarrow$ ) en bevestig met  $\checkmark$ ).

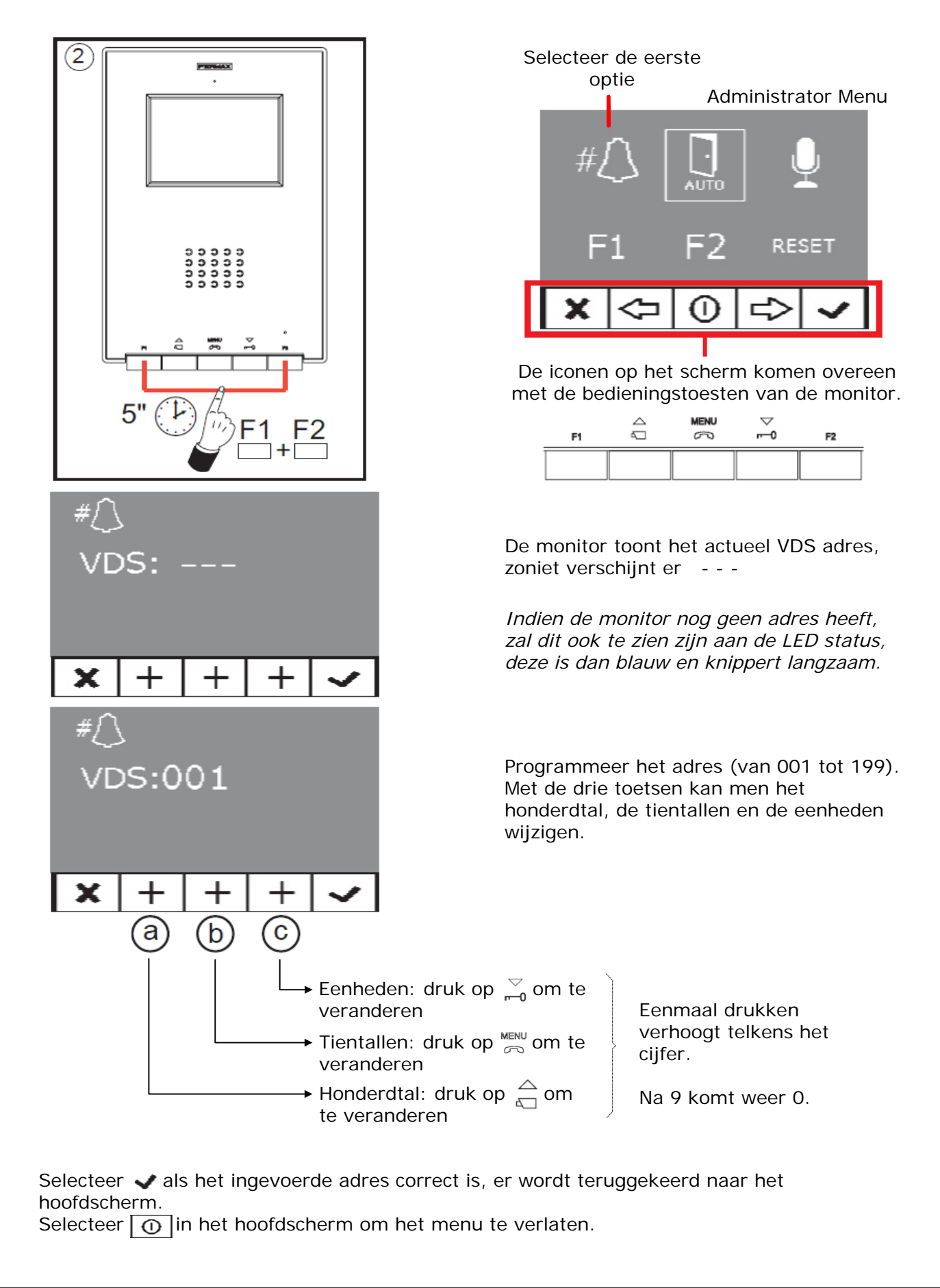

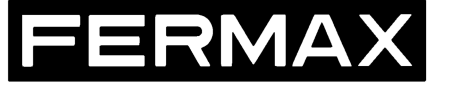

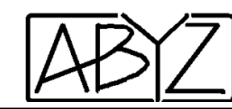

#### **Administrator menu**

Vanuit rustpositie op te roepen door: minstens 1 sec. op <<Menu>> te drukken, daarna gelijktijdig en gedurende minstens 5 sec. op F1 en F2.

## **AUTO : bel en kom binnen (doktersfunctie)**

Uit veiligheid, is deze functie standaard UITGESCHAKELD en moet via de administrator menu worden geactiveerd.

Selecteer de autofunctie om in het submenu te gaan.

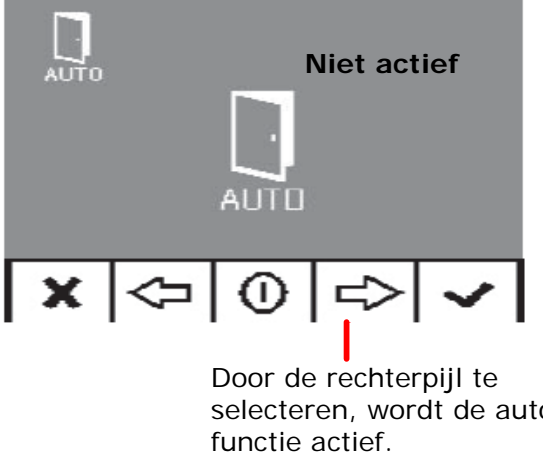

selecteren, wordt de auto Steeds bevestigen met  $\blacktriangledown$ . Steeds bevestigen met  $\blacktriangledown$ .

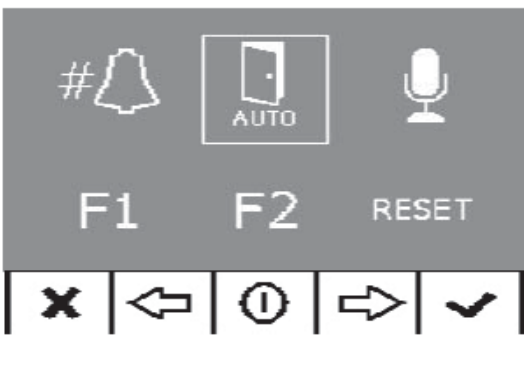

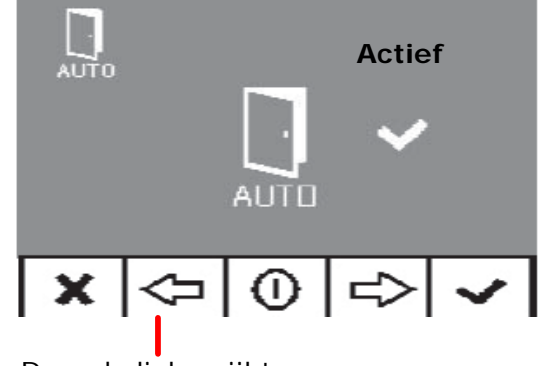

Door de linkerpijl te selecteren, wordt de auto functie uitgeschakeld.

De bovenstaande instellingen zorgen ervoor dat het icoon "AUTO" zichtbaar is of niet in het gebruikersmenu (zie verder). De deur zal pas automatisch opengaan bij aanbellen, wanneer deze functie in het gebruikersmenu werd geactiveerd (zie pag 9).

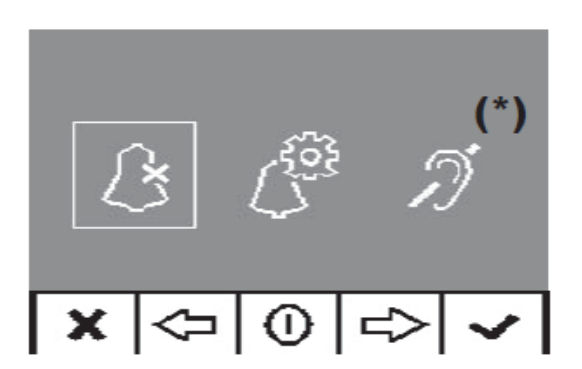

AUTO functie is niet beschikbaar in het gebruikersmenu.

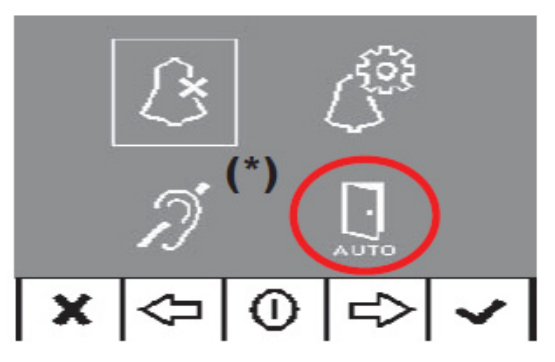

AUTO functie is beschikbaar in het gebruikersmenu.

Er is een mogelijkheid om de bel-en-kom binnen functie te combineren met een externe klok met dag/ weekprogrammatie. De deur kan dan automatisch opengaan volgens welbepaalde tijden. Hiervoor wordt het NO droog contact van de externe klok gekoppeld op klemmen T en – . Als het contact langer dan 30 sec. is gesloten, zal de bel en kom binnen functie automatisch actief zijn. De etagebel functie vervalt dan wel.

**(\*)** Interactie met hoorapparaat, afhankelijk van het model

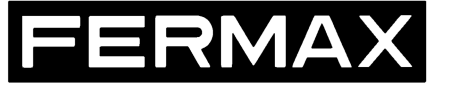

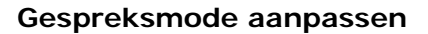

In deze menu kan men de standaard "hands-free" mode aanpassen naar "simplex".

Simplex is audio in één richting, walki-talki principe: om te praten moet men de <<MENU>> knop ingedrukt houden en weer loslaten om te luisteren.

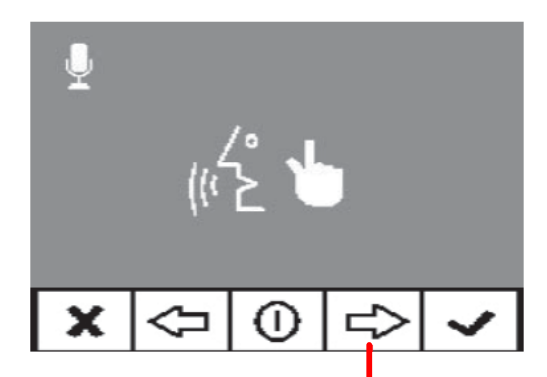

Door de rechterpijl te selecteren, wordt de SIMPLEX functie actief. Steeds bevestigen met  $\blacktriangledown$ . Steeds bevestigen met  $\blacktriangledown$ .

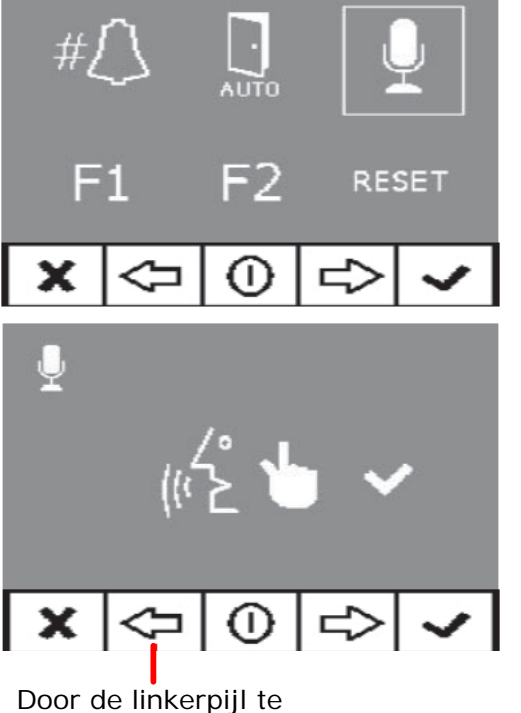

selecteren, wordt de SIMPLEX functie uitgeschakeld.

#### **F1 - extra functie toets**

Deze functietoets kan worden geconfigureerd als uitgang (standaard) om een extra relais te bedienen, of als noodoproep naar een bewaker (indien van toepassing). Indien noodoproep wordt geselecteerd, zal de F1 aansluiting fungeren als ingang voor een extra nooddrukknop (bvb. in de kamer). Enkel geldig met een MDS/VDS decoder (versie 10.26 en hoger) en een MDS Guard unit.

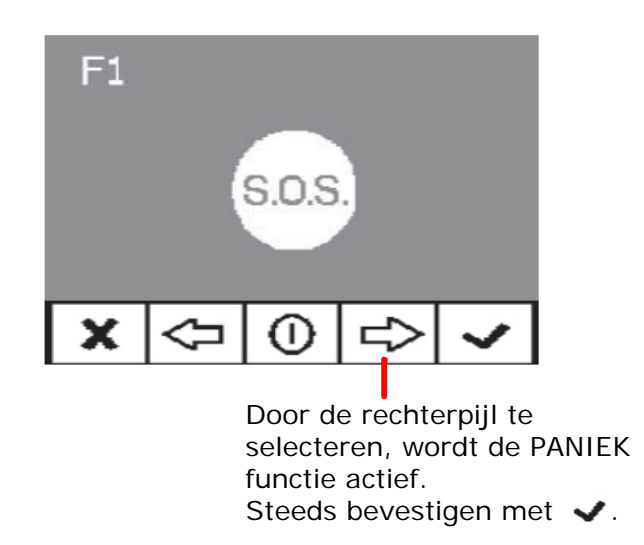

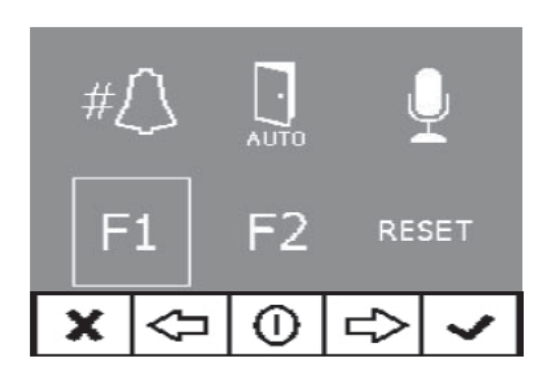

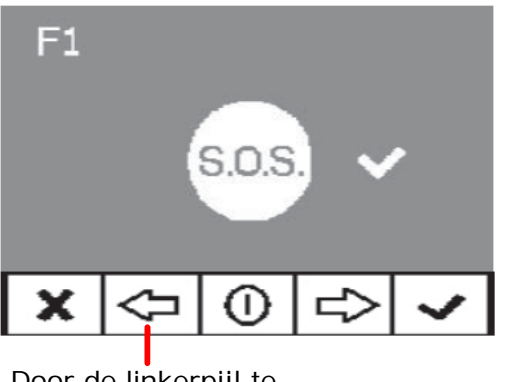

Door de linkerpijl te selecteren, wordt de PANIEK functie uitgeschakeld. Steeds bevestigen met  $\blacktriangleright$ .

*Nota: Wanneer de paniekmode vanaf een MDS bewakerspost wordt ingeschakeld, dan wordt deze functie automatisch actief op alle monitoren.* 

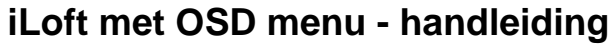

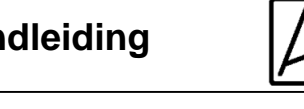

# **F2 - extra functie toets**

Deze functietoets is standaard geconfigureerd om een extra relais te bedienen via de F2 aansluiting. Het is mogelijk om de F2 aansluiting te gebruiken voor liftsturing (indien voorzien), deze wordt geactiveerd tezamen met de deuropener of als de bel en kom binnen functie actief is. De bedieningstoets F2 heeft op dat moment geen betekenis meer.

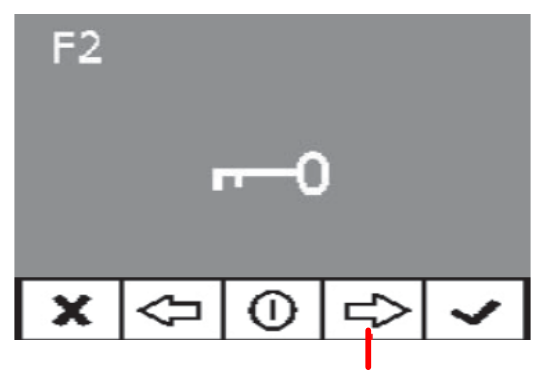

Door de rechterpijl te selecteren, wordt de LIFTSTURING actief.

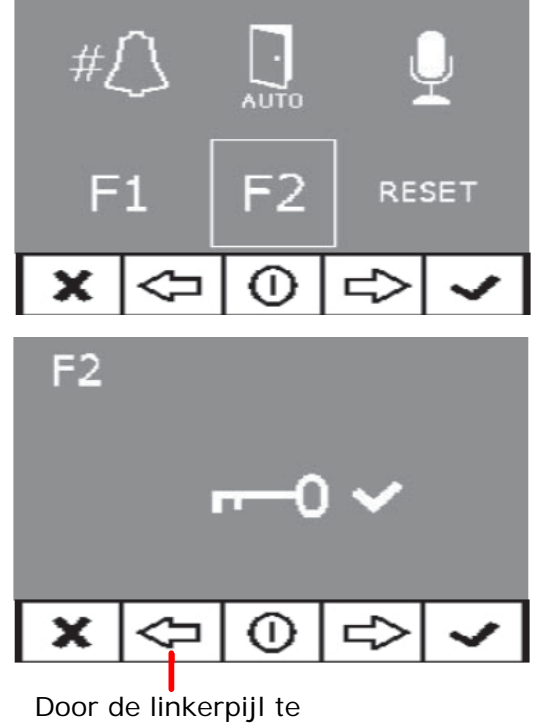

selecteren, wordt de LIFTSTURING uitgeschakeld. Steeds bevestigen met  $\blacktriangledown$  Steeds bevestigen met  $\blacktriangledown$ .

### **Herstellen van alle parameters**

Terugplaatsen van alle fabrieksinstellingen, behalve het VDS adres (de programmatie van het adres van de monitor blijft dus ongewijzigd).

De fabrieksinstellingen zijn:

- Beltoon voor het hoofdpaneel: Ding-Dong-Dang
- Beltoon voor het nevenpaneel: Tweetonig
- Beltoon voor aan het appartement: Ding-Dong
- Beltoonvolume: medium
- Gespreksvolume: medium
- Standaard helderheid, contrast en kleur
- Niet storen functie staat uit
- F1 functie- Paniek staat uit
- F2 functie- Liftsturing staat uit
- Bel en kom binnen functie staat uit

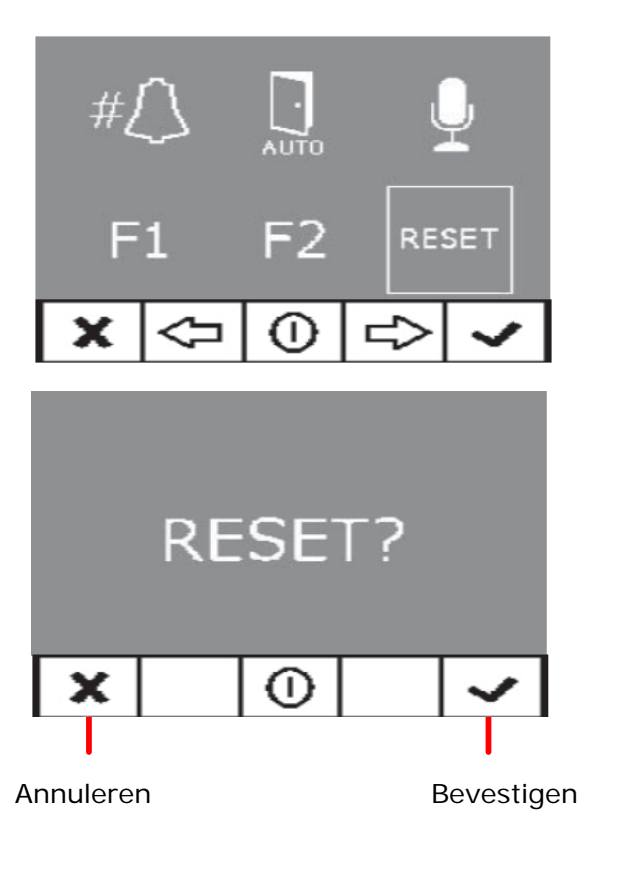

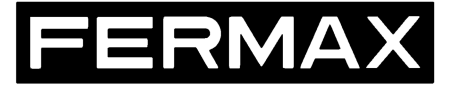

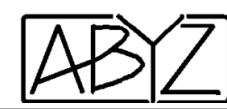

# **Instellingen video**

## **Aanpassing van de helderheid – contrast en kleur**

Het is mogelijk om de regelingen uit te voeren terwijl men in verbinding is met een deurstation, of vanuit rustpositie (manueel oproepen van het beeld). Druk hiervoor minstens 5 seconden op <<MENU>>, een menu zal verschijnen met de instellingen van het beeld.

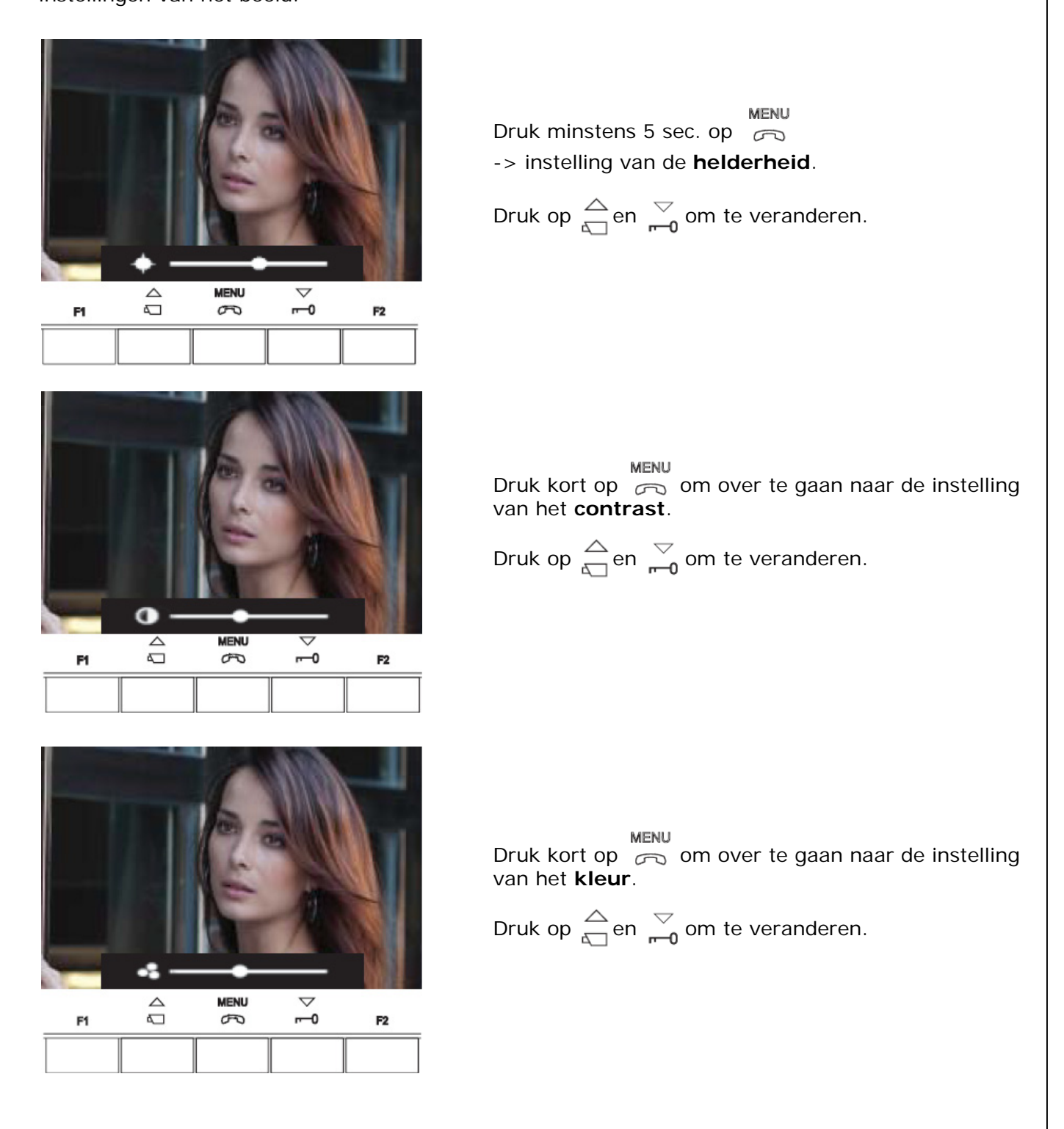

Druk op  $\sum_{n=0}^{\text{MENU}}$  om de instellingen te bewaren en het menu te verlaten.

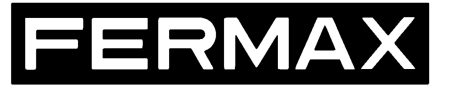

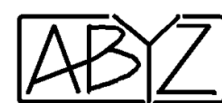

# **Instellingen audio**

Het is mogelijk om tijdens de communicatie met de deurpost, het inkomende audiovolume te regelen via het OSD menu (het geluid van buiten naar binnen kan dus luider of stiller worden gezet op dit toestel).

Afhankelijk van de ingestelde mode (hands-free of simplex- zie pag 4) wordt het OSD menu op een verschillende manier opgeroepen:

- Indien **"Hands-free"** werd ingesteld (standaard): druk minstens 5 seconden op <<MENU>>
- Indien **"Simplex"** werd ingesteld: druk gelijktijdig op F1 en F2 voor minstens 1 seconde.

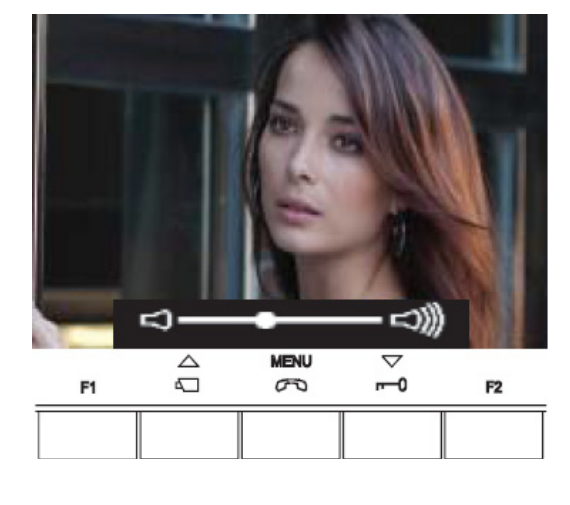

In "**Hands-free"** mode en met het gesprekskanaal in werking:

**MENU** Druk minstens 5 sec. op  $\infty$ -> instelling van het volume.

Druk op 
$$
\triangleq
$$
 en  $\overline{\underset{n=0}{\sim}}$  om te veranderen.

Druk op  $\sum_{n=0}^{\text{MENU}}$  om de instellingen te bewaren en het menu te verlaten.

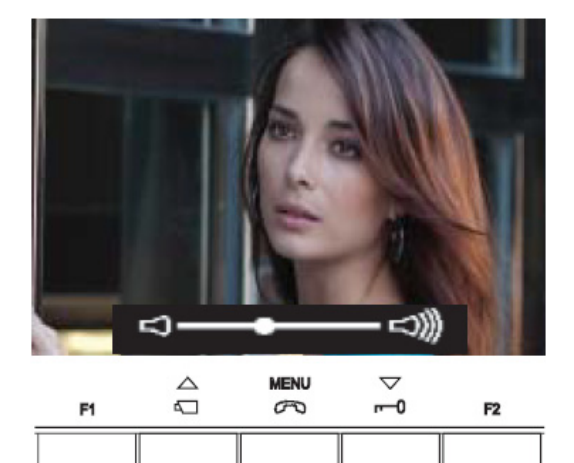

### In "**Simplex"** mode en met het gesprekskanaal in werking:

Druk minstens 1 sec. gelijktijdig op F1 en F2 -> instelling van het volume.

Druk op  $\triangle$  en  $\triangledown$  om te veranderen.

Wanneer het volume in deze "Simplex" mode wordt ingesteld , zal enkel de 'luister'richting actief zijn, er kan dus niet teruggepraat worden met de deurpost. **MENU** 

Druk op  $\infty$  om de instellingen te bewaren en het menu te verlaten.

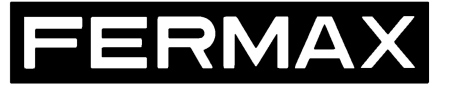

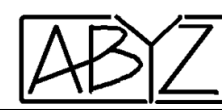

# **GEBRUIKERSMENU**

Ga in het menu door minstens 1 sec. te drukken op <<Menu>>

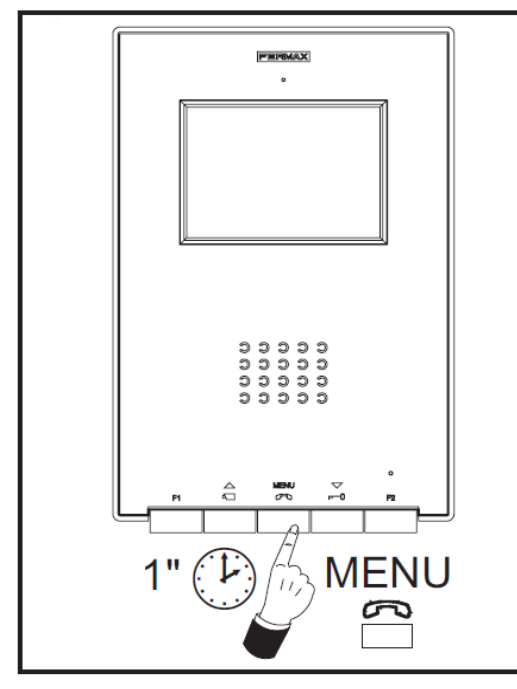

# **Beltoonmelodie**

Er kunnen verschillende melodieën worden gekozen voor:

- de hoofddeurpost
- de nevenpost(en)
- de deurbel (etagebel)

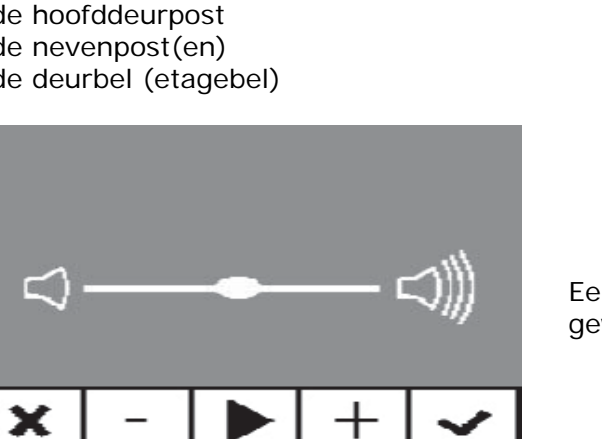

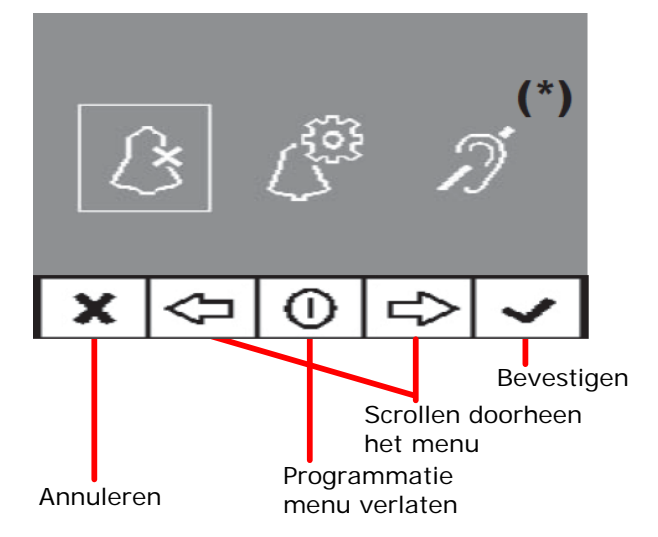

Navigeer met de pijltjes < >
∴>
naar het onderstaand icoon en bevestig met  $\blacktriangleright$ .

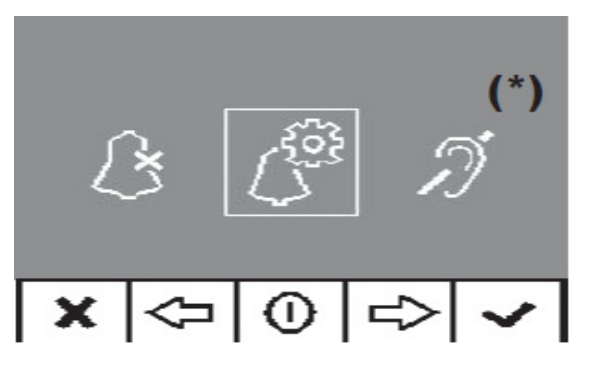

Eerst verschijnt het belvolume, deze kan worden gewijzigd met + en - , bevestig met  $\blacktriangleright$ .

**1. Hoofddeurpost (Master)**

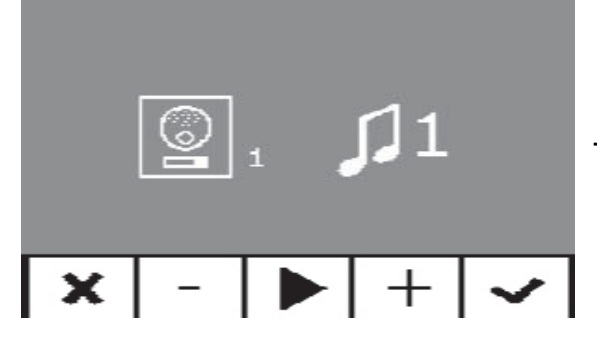

Om de belmelodie te beluisteren dat overeen komt met de hoofddeurpost, druk op de overeenstemmende knop om PLAY te activeren.

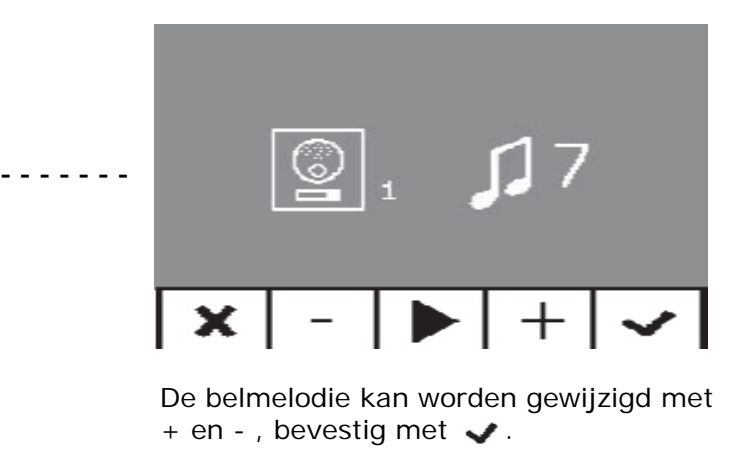

**(\*)** Interactie met hoorapparaat, afhankelijk van het model

Pag 8

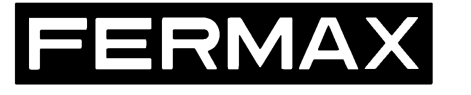

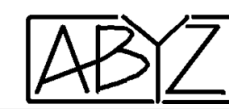

# **2. Nevenpost(en) (Slave)**

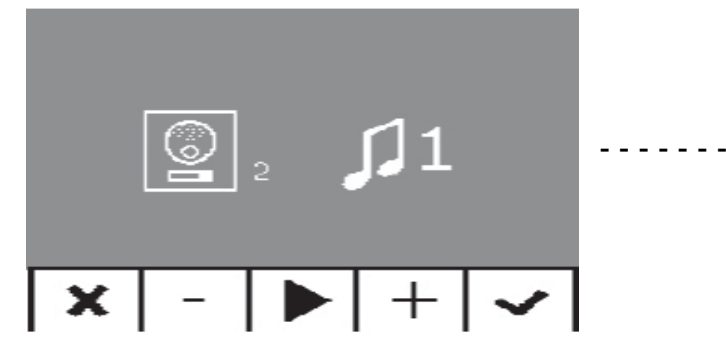

Om de belmelodie te beluisteren dat overeen komt met de nevenpost(en), druk op de overeenstemmende knop om PLAY te activeren.

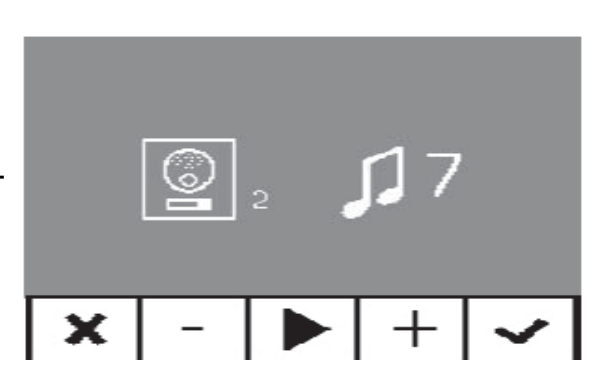

De belmelodie kan worden gewijzigd met + en - , bevestig met  $\blacktriangleright$ .

# **3. Deurbel**

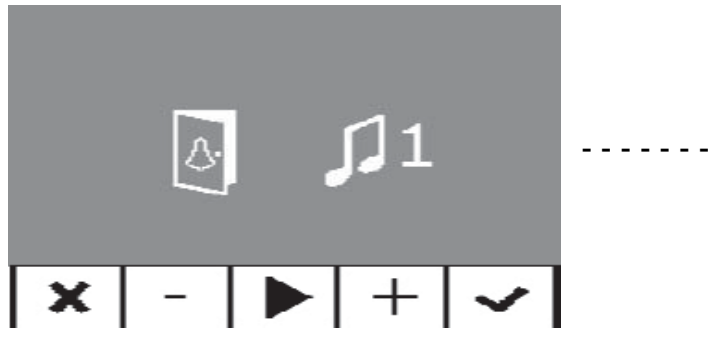

Om de belmelodie voor de ETAGEBEL te beluisteren, druk op de overeenstemmende knop om PLAY te activeren.

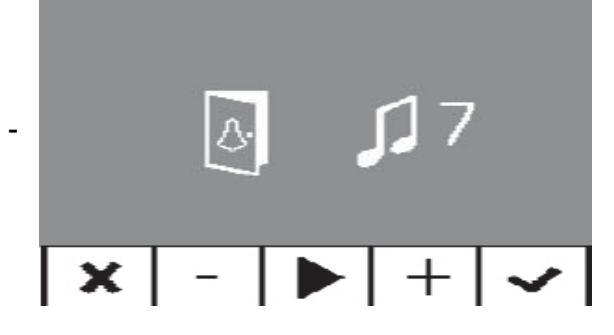

De belmelodie kan worden gewijzigd met  $+$  en - , bevestig met  $\blacktriangleright$ .

# **Niet storen functie (bel uit)**

In het gebruikersmenu kan men via de pijltjes  $\langle \pm \pm \rangle$  deze functie selecteren, bevestig met  $\blacktriangledown$ . Het menu wordt automatisch verlaten.

De LED-indicatie op de monitor zal vanaf nu 1x per seconde rood knipperen, om aan te geven dat de monitor op "stil" staat. Om de functie weer uit te schakelen, herhaal

bovenstaande stappen, de LED-indicatie zal dan in rusttoestand permanent rood blijven branden.

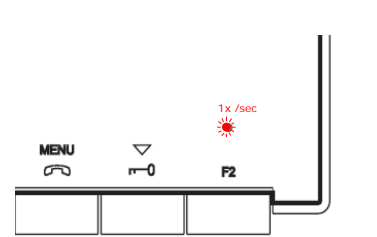

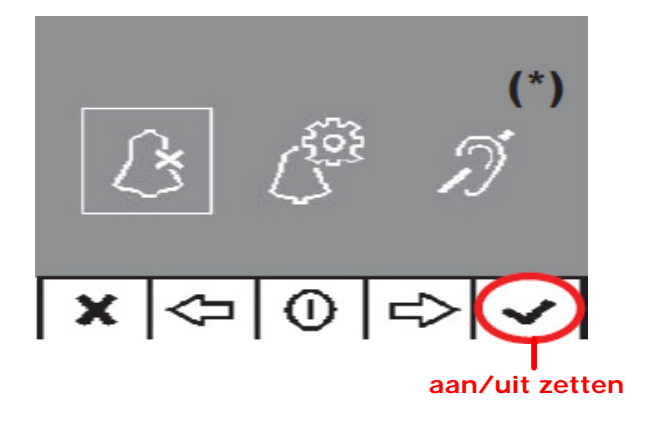

**(\*)** Interactie met hoorapparaat, afhankelijk van het model

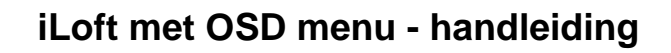

### **Bel en kom binnen (deur automatisch open)**

Met deze functie ingeschakeld, zal de deur automatisch openen wanneer iemand aanbelt aan de deurpost. Deze functie is standaard uitgeschakeld , op pag 3 is uitgelegd hoe deze functie beschikbaar wordt in het gebruikersmenu.

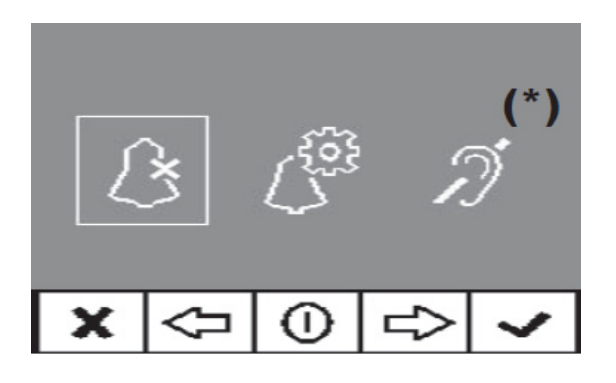

RMA

Gebruikersmenu: bel en kom binnen functie is niet beschikbaar.

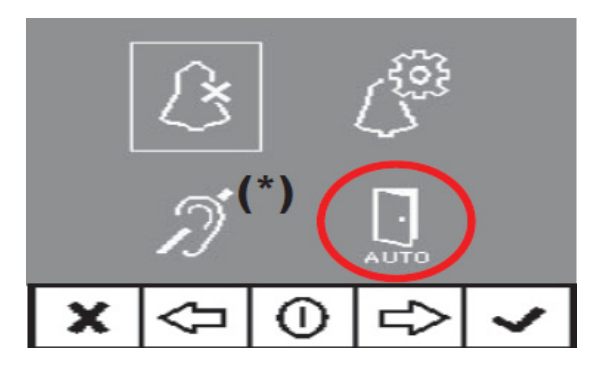

Gebruikersmenu: bel en kom binnen functie is beschikbaar.

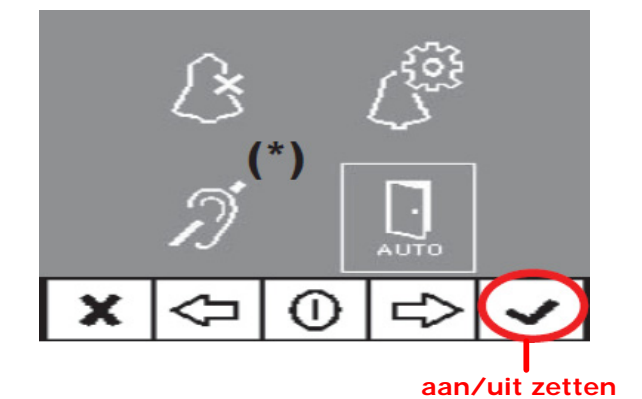

**(\*)** Interactie met hoorapparaat, afhankelijk van het model

Selecteer met de pijltjes <
pdf />
"AUTO" en bevestig met  $\blacktriangleright$ . Het menu wordt automatisch verlaten

De LED-indicatie op de monitor zal vanaf nu groen branden.

Om de functie weer uit te schakelen, herhaal bovenstaande stappen, de LED-indicatie zal dan weer rood branden.

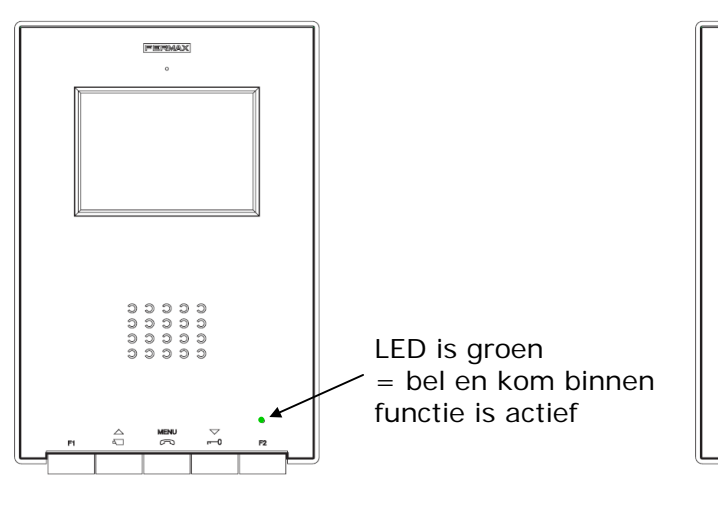

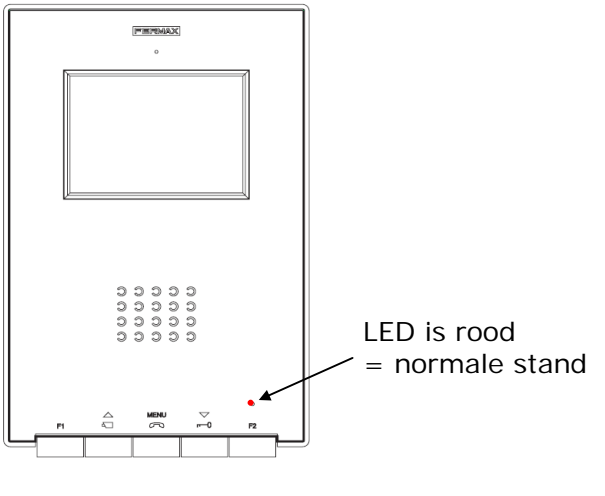

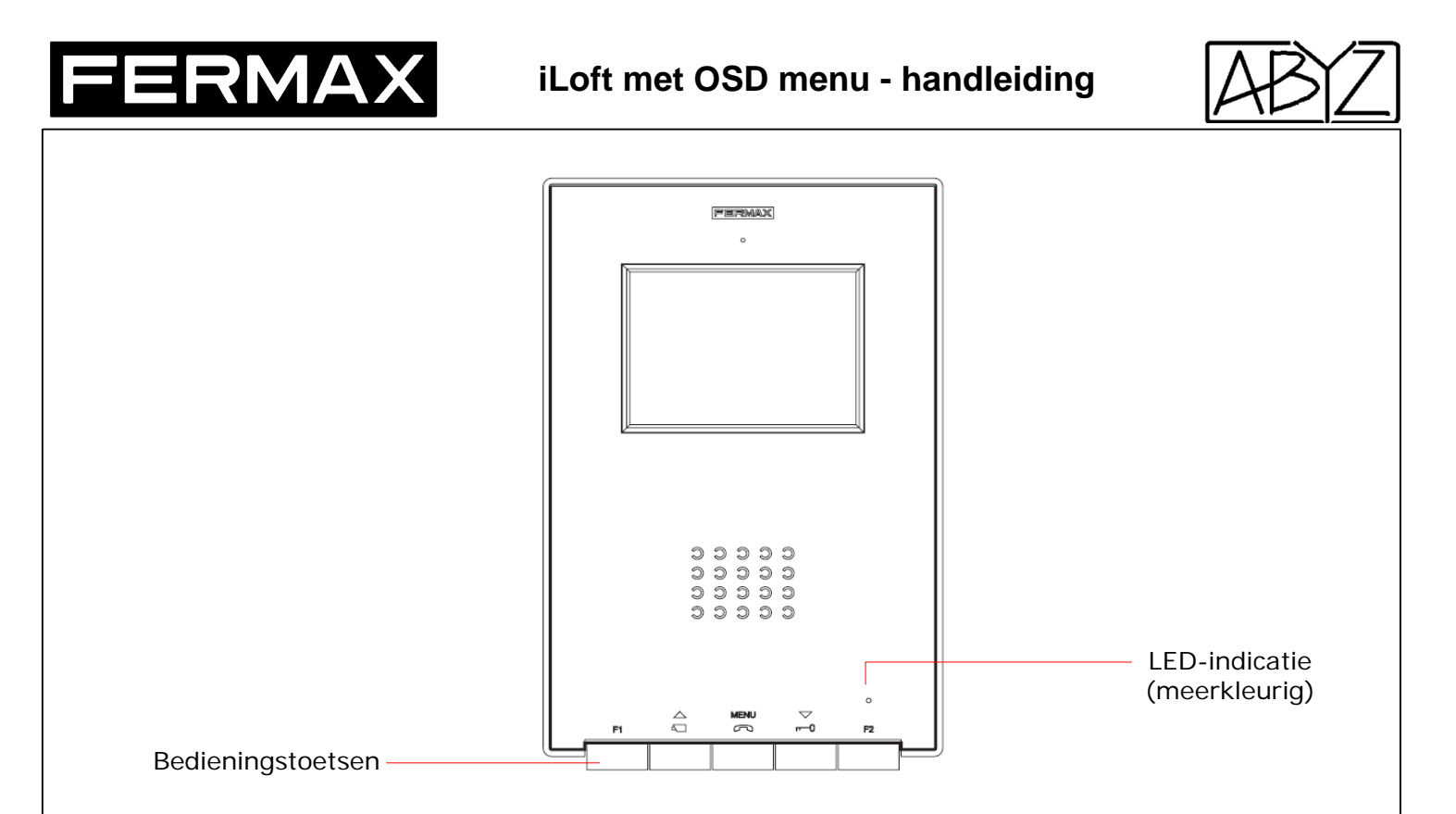

# **Gebruik van de bedieningstoetsen**

```
MENU
∞
```
OPROEP AANNEMEN, OPROEP BEEINDIGEN, MENU

- Een oproep komt binnen (LED -indicatie op de monitor gaat uit) : binnen de 30 seconden moet de oproep worden aangenomen door op deze toets te drukken. Het gesprekskanaal met deurpost wordt geopend en er kan handenvrij worden gecommuniceerd. Gedurende het gesprek is de LED-indicatie blauw.

- Druk op de toets om het gesprek te beëindigen. De LED-indicatie zal van blauw naar rood veranderen. De max. communicatietijd bedraagt 90 seconden. De monitor zal na deze tijd dan ook automatisch uitvallen.

- Deze toets wordt gebruikt om in het menu te gaan (zie hiervoor).

Opmerkingen:

\* Elke monitor heeft gespreksgeheim, een andere monitor of parlofoon kan nooit meeluisteren.

\* Het gespreksvolume van de deurpost naar de monitor kan worden gewijzigd (zie instellingen pag 7).

\* De standaard instelling voor het gesprek is HANDENVRIJE mode.

\* Indien de instelling voor het gesprek werd veranderd naar "Simplex" (druk om te praten, laat los om te luisteren- zie pag 4), dan zal de LED-indicatie blauw knipperen en het geluid gaat van de deurpost naar de monitor (luisterstand). Om te praten, hou de toets MENU ingedrukt (LED-indicatie permanent blauw) en laat weer los om de luisteren (LED-indicatie knippert weer blauw).

Om het gesprek te beëindigen, druk kort op MENU.

RMA

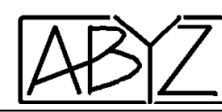

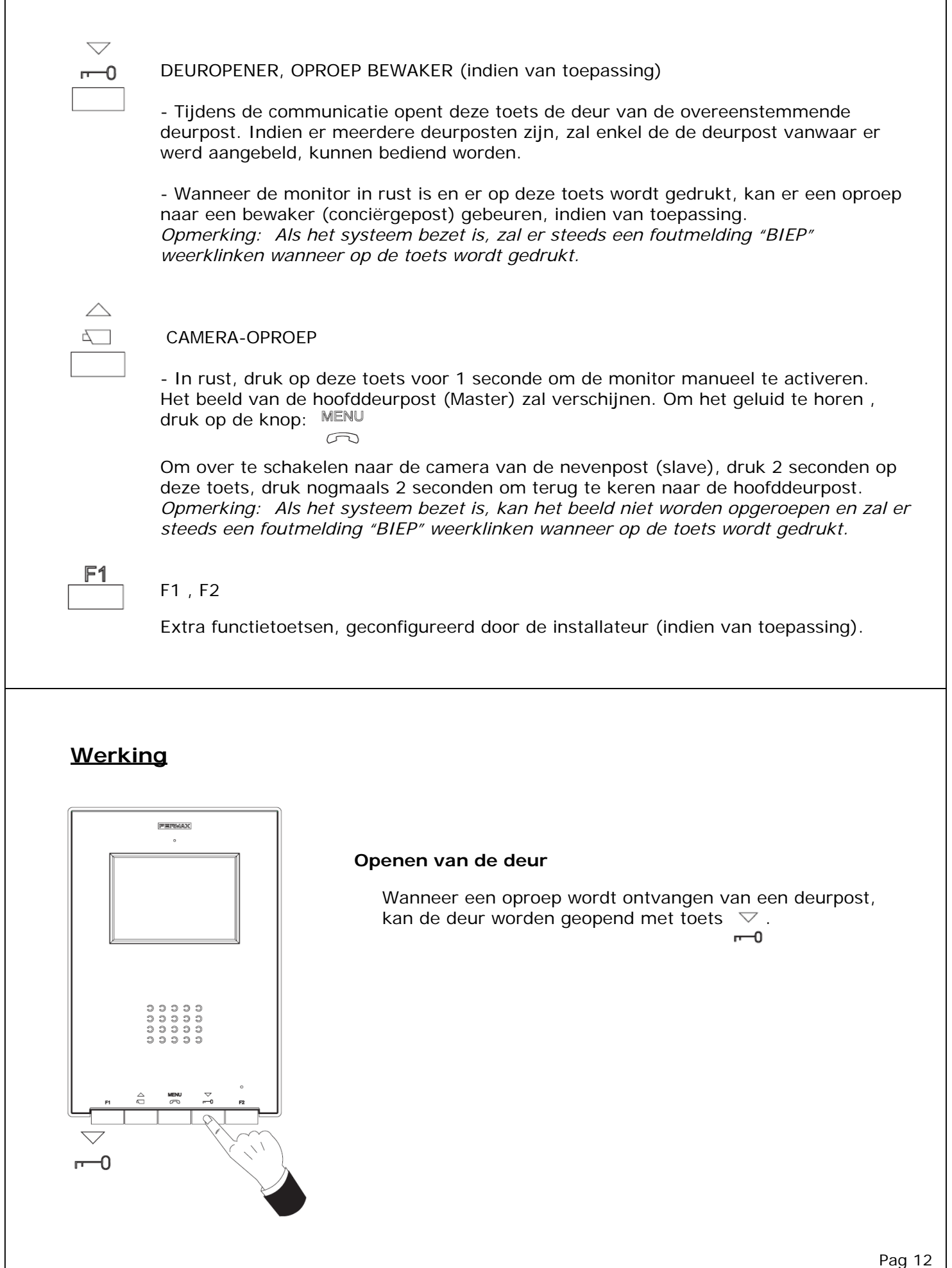

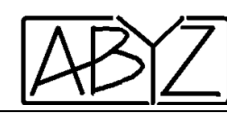

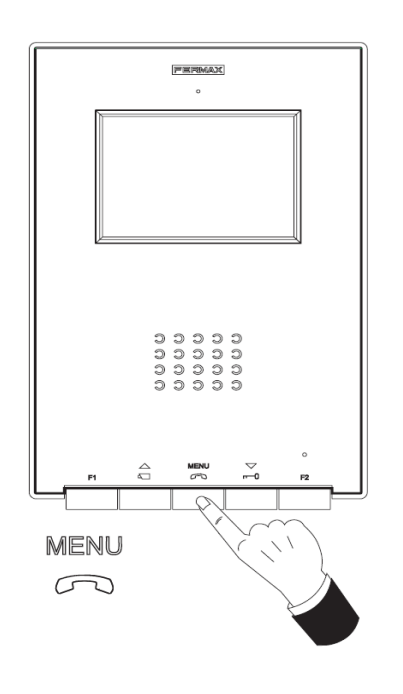

#### **Oproep beantwoorden**

#### **Handenvrije mode:**

Bij een oproep zal de beltoon weerklinken en zal het scherm automatisch oplichten.

Druk op  $\overline{\odot}$  om de oproep te aanvaarden, het gesprekskanaal

met deurpost wordt geopend en er kan **handenvrij** worden gecommuniceerd. Gedurende het gesprek is de LED-indicatie blauw.

Het gesprek wordt automatisch beëindigd na 90 sec. of vroeger wanneer op  $\sqrt{\infty}$  wordt gedrukt.

Indien er binnen de 30 sec. na de oproep niet wordt beantwoord, zal het scherm automatisch doven en gaat de monitor terug in rusttoestand.

**Simplex mode** (druk om te praten, laat los om te luisteren)**:**

Bij een oproep zal de beltoon weerklinken en zal het scherm automatisch oplichten.

**MENU** Druk op  $\infty$  om de oproep te aanvaarden, het geluid van de deurpost is nu te horen op de monitor en de LED-indicatie zal blauw knipperen (luisterstand).

Om te praten, hou de toets  $\overline{\mathcal{P}}$  ingedrukt (de LED-indicatie is permanent blauw) en laat weer los om de luisteren (LED-indicatie knippert weer blauw). **Simplex betekent geluid in één richting** ! De richting wordt dus gestuurd vanop de monitor. Het gesprek wordt automatisch beëindigd na 90 sec. of vroeger

wanneer **kort** op  $\sum_{n=1}^{\text{MENU}}$  wordt gedrukt.

Indien er binnen de 30 sec. na de oproep niet wordt beantwoord, zal het scherm automatisch doven en gaat de monitor terug in rusttoestand.

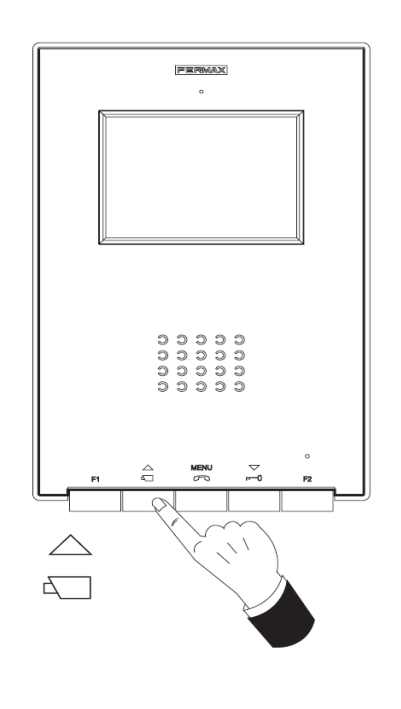

### **BEELD MANUEEL OPROEPEN**

In rust, hou even toets  $\triangleq$  ingedrukt (minder dan 2 sec.) tot wanneer het beeld verschijnt.

Het beeld van de hoofddeurpost (Master) zal verschijnen. Om het geluid te horen , volg de stappen hierboven. De monitor zal automatisch doven na 30 seconden indien er geen verdere acties gebeuren.

Om over te schakelen naar de camera van de nevenpost (slave), druk 2 seconden op deze toets, druk nogmaals 2 seconden om terug te keren naar de hoofddeurpost.

*Opmerking: Als het systeem bezet is (dan is de LED-indicatie blauw), kan het beeld niet worden opgeroepen en zal er steeds een foutmelding "BIEP" weerklinken wanneer op de toets wordt gedrukt.*

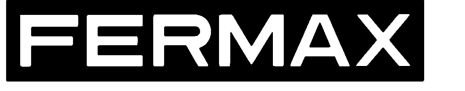

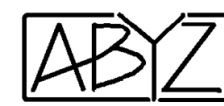

### **Betekenis van de LED-indicatie:**

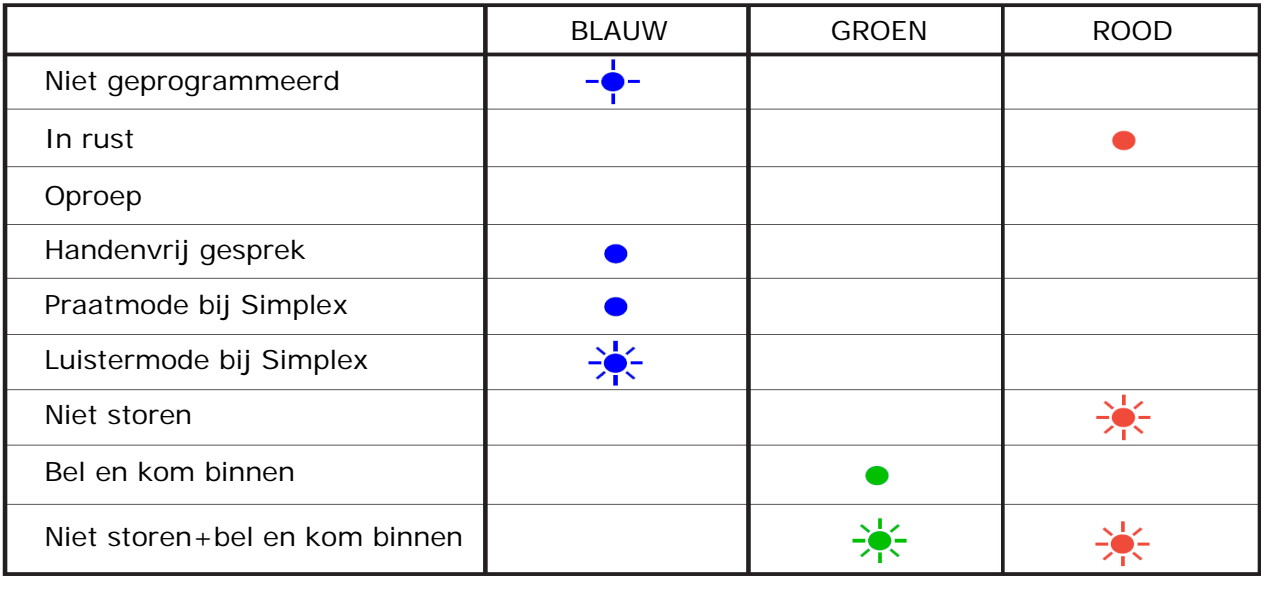

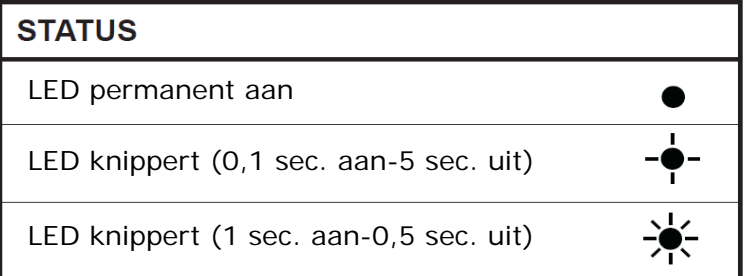

### **Onderhoud en reiniging:**

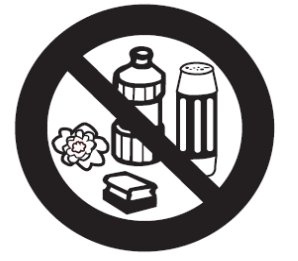

Het reinigen gebeurt met een licht bevochtigde doek, pluisvrij. Detergenten of aggressieve reinigingsmiddelen mogen niet worden gebruikt.

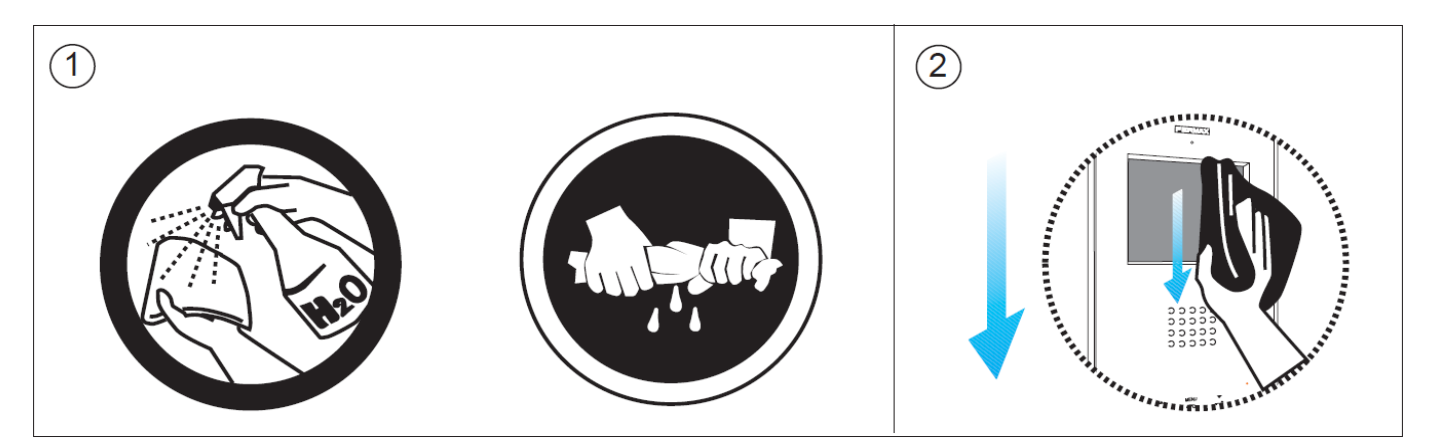

1. Gebruik een vochtige doek

2. Wrijf lichtjes over de monitor, steeds in dezelfde richting. Nadien zorgvuldig met een zachte en pluisvrije doek afdrogen om condens te voorkomen.

Pag 14